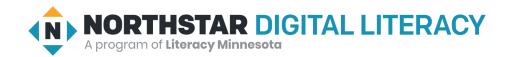

## **Internet Basics, Lesson 6: Control Shortcuts**

| Northstar Digital Literacy Standards This lesson aligns with the following standard/s.                                | Vocabulary This lesson focuses on the following digital literacy terms. |
|----------------------------------------------------------------------------------------------------|-------------------------------------------------------------------------|
| 17. Use shortcut keys, or menu or mousing equivalents, to support user experience on the web (e.g., zoom, find text). | Control (Ctrl)/Command<br>shortcut<br>search bar<br>zoom in/out         |

## **Technology Concepts**

Important lesson background and teaching tips for instructors

In this lesson, learners will practice using **Control (Ctrl)** shortcuts to help find information quickly on an internet page. Specifically, they will be using **Ctrl**+plus sign and **Ctrl**+minus sign to **zoom in/out** and using **Ctrl**+F to find a specific word on a page. In the task, they will use these **shortcuts** to make finding information in online encyclopedias fast and easy.

### **Teaching Tips:**

- If learners do not have experience using the **Control/Command** key prior to this lesson, you may need to quickly show point out the key on the keyboard.
- This lesson specifies using the **Control** key. If your site uses Mac computers, the **Command** key will be used instead.
- There are other **Control shortcuts** you may want to cover if time allows, such as **Ctrl**+T (open new tab) and **Ctrl**+W (close current tab).
- The main task in this lesson can be done using either <u>Wikipedia</u> or the online <u>Encyclopedia Britannica</u>. If you choose to use Wikipedia, consider having a conversation with learners about reputable sources on the internet.

| Teacher Prep Guide Follow these steps to prepare for teaching this lesson |                                                            |
|---------------------------------------------------------------------------|------------------------------------------------------------|
| General Prep                                                              | ☐ Prepare to project <u>Reference A</u> for Pair Explore.  |
| Task 1                                                                    | ☐ Copy <u>Handout A</u> for each learner.                  |
| Task 2                                                                    | ☐ Copy <u>Handout B</u> for each learner (Mac or Windows). |
| Vocabulary Work                                                           | ☐ Copy <u>Handout C</u> for each learner (Mac or Windows). |

## Warm Up

Find out what learners know and prime them for the work ahead.

- → Say to learners: "A **shortcut** is an easy way to do something or a shorter way to go somewhere."
  - ◆ Share a personal example of a **shortcut** you use in the real world.
- → Read each question below aloud, have learners turn and talk and then share out:
  - "What shortcuts do you use in your life?"
  - "How can shortcuts be useful?"

## We will Learn...

Sharing learner friendly objectives helps set goals for today's learning.

List objectives on board or project. Read through them together to set goals for today's learning.

#### We will learn to:

use the **Control** key to make text (words) on the screen bigger and smaller.

use the **Control** key to find text (words) on a page.

## **MODEL & EXPLAIN 1**

Teacher models and explains (thinks aloud) to complete a digital literacy task while learners observe. To help learners focus on the demonstration, they should not work on their own computers at this time.

#### **Control Shortcuts**

- → Project and open Wikipedia OR Encyclopedia Britannica.
- → Say to learners:
  - ◆ "An encyclopedia is a collection of information about almost every topic. You can find information in encyclopedias about countries, history, science, math, movies, music, or almost anything else."
  - "Today, we are going to use an encyclopedia website to learn about other countries."
- → Search for the country 'Chile.'
- → Say to learners:
  - When reading text (words,) you have the option to make the text bigger or smaller using a shortcut. A shortcut on the computer is a quick way to do something using keyboard keys. Many shortcuts on the computer use Control plus another key."
  - ◆ "For example, use **Ctrl**+plus sign to make the text bigger, or **zoom in**, and **Ctrl**+minus sign to make the text smaller. or **zoom out**."
  - "Sometimes, on keyboards **Control** is written **Ctrl** for short."
- → Show learners how to use Ctrl+plus sign to zoom in and Ctrl+minus sign to zoom out

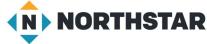

© 2020 Literacy Minnesota

- → Say to learners:
  - ◆ "To find information on a page, you can also use the shortcut **Ctrl**+F. For example, you want to find the population of Chile. You can open **Ctrl**+F and find the word 'population' on the page. The F stands for find."
  - ◆ Complete a **Ctrl**+F search for 'population'.
- → Show learners how to:
  - find the number that indicates how many times 'population' appears on the page.
  - use the arrows to switch between places where 'population' appears.

## DO IT TOGETHER 1

Teacher asks the class to restate the steps to complete the digital literacy skill modeled. This time, the teacher prompts with questions to learners.

- → Ask learners the following questions. Read each question aloud. Then, have learners turn and talk and then share out:
  - ◆ "What **shortcut** makes the text bigger?" (**Ctrl**+plus sign)
  - ◆ "What **shortcut** makes the text smaller?" (**Ctrl**+minus sign)
  - ◆ "What **shortcut** finds a specific word?" (**Ctrl**+F).

## **MODEL & EXPLAIN 2**

Teacher models and explains (thinks aloud) to complete a digital literacy task while learners observe. To help learners focus on the demonstration, they should not work on their own computers at this time.

#### Ctrl+F vs. Search Bars

- → Say to learners:
  - "Ctrl+F only helps you find a word on the page you have open. If you need to search the whole website or all of the internet, you need to use a search bar. A search bar searches everything on the website and all of its pages."
  - ◆ "For example, if you want to return something you bought from amazon.com, you can find 'returns' on the homepage. Do a **Ctrl**+F search for 'returns,' and it makes it easier to find it on that page.
- → Model for learners by doing a 'Ctrl+F' search for 'returns' on <u>amazon.com</u>.
- → Say to learners:
  - "Ctrl+F helps you find a word on the website you have open. The search bar is different, the search bar helps you find something on all of the website's pages, not just a single webpage."
  - ◆ "For example, if you use the **search bar** on amazon.com you will not find 'returns.' The **search bar** is not helpful to find a word on a webpage. The **search bar** can help you find something in all of Amazon's store."
- → Model for learners by using the **search bar** to search for a shopping item, like a 'laptop computer.'

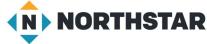

### **DO IT TOGETHER 2**

Teacher asks the class to restate the steps to complete the digital literacy skill modeled. This time, the teacher prompts with questions to learners.

- → Write or project the following two situations on the board:
  - 1. "Hiba wants a job working at a restaurant in your city. What should she use: **Ctrl**+F or the Google **search bar**?"
  - 2. "Hiba is looking at a restaurant website. She wants to find the button for the job application. What should she use: **Ctrl+F** or a **search bar?**"
- → Learners discuss the answers in pairs, before reviewing together as a class.
- → Answers:
  - 1. search bar
  - 2. Ctrl+F

## **PAIR EXPLORE**

Teacher has modeled the skills, and skills have been practiced together. Now, allow learners time to explore these skills with a partner without step-by-step guidance from the teacher. \*Refer to the "How to Facilitate Pair Explore" for teacher support.

- → Project Reference A.
- → Then, with a partner learners try to:
  - ◆ Open <u>en.wikipedia.org</u> OR <u>britannica.com</u>
  - ◆ **Search** for 'Chile' or choose another country.
  - Make the text bigger.
  - Use Ctrl+F to find:
    - Population
    - Capital city
    - ◆ Language

### Task 1

Learners practice skills by completing an authentic task/s.

- → Give Handout A to learners.
- → Learners will use <u>Wikipedia/Encyclopedia Britannica</u> and **Ctrl**+F to find the population, capital city, and language of the countries listed.
- → Check answers together as a class.

#### Task 2

Learners practice skills by completing an authentic task/s.

→ Give Handout B to learners.

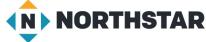

- → Project a copy of <u>Handout B</u>.
- → Handout B has a list of situations where you might use Ctrl+F or a search bar.
- → Go through the first 1 or 2 situations as a class.
- → Then, learners work in pairs to complete the handout.
- → Check answers together as a class.

## **Vocabulary Work**

Learners practice vocabulary presented within the lesson.

- → Give Handout C to learners.
- → Learners draw a line to match the word with the correct definition.
- → After reviewing the answers as a class, learners fill in the words and definitions in the chart.
- → Answers:
  - Shortcut: a quick way to do something using keyboard keys
  - ◆ Ctrl+plus sign: makes the text bigger (zoom in)
  - ◆ Ctrl+minus sign: makes the text smaller (zoom out)
  - ◆ Ctrl+F: finds a specific word on a web page.
  - ◆ Search bar: searches a whole website

# Wrap-Up

A final check in with learners. An opportunity to review, reflect, or check for understanding.

- → Ask learners the following questions aloud. Have them discuss in pairs first, before sharing answers as a class:
  - ◆ How do you make the text bigger? (Ctrl+plus sign)
  - ◆ How do you make the text smaller (**Ctrl**+minus sign)
  - ◆ How do you find a specific word on a page? (Ctrl+F)

## Reference A

Directions: With a partner, complete the following steps:

- 1. Open en.wikipedia.org OR britannica.com.
- 2. Search for 'Chile' or choose another country.
- 3. Make the text bigger.
- 4. Use Ctrl+F to find:
  - Population
  - Capital city
  - Language

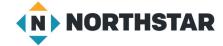

## **Handout A**

# **Countries of the World**

Directions: Use **Ctrl/Command+F** to find information about the following countries. Use **Ctrl+plus sign** to make the text bigger and easier to read.

|       | •   |        |
|-------|-----|--------|
| ΝЛ    | exi | $\sim$ |
| 1 4 1 | しへに | CU     |

| Population      |  |
|-----------------|--|
| Capital         |  |
| Language        |  |
| <u>Egypt</u>    |  |
| Population      |  |
| Capital         |  |
| Language        |  |
| <u>Thailand</u> |  |
| Population      |  |
| Capital         |  |
| Language        |  |
| Country:        |  |
| Population      |  |
| Capital         |  |
| Language        |  |

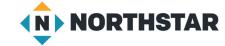

## **Handout B (Windows)**

# **Ctrl+F or Search Bar?**

Directions: Read the situations and decide if you should use **Ctrl+F** or the **search bar. Circle your answer.** 

<u>Situation 1:</u> You are on a shopping website and you want to look for *red* women's shoes.

Ctrl+F or Search bar?

<u>Situation 2:</u> You are looking at a schedule of classes. You want to know when **math 2** starts.

Ctrl+F or Search bar?

<u>Situation 3:</u> You are using Google. You want to find a *hotel in Miami*.

Ctrl+F or Search bar?

<u>Situation 4:</u> You are using an online Encyclopedia. You want to read the article about *Tigers*.

Ctrl+F or Search bar?

<u>Situation 5:</u> You are reading the Encyclopedia article about Tigers. You want to know how much they **weigh**.

Ctrl+F or Search bar?

<u>Situation 6</u>: You are on a shopping page with information about a new shoe. You just want to find the *price*.

Ctrl+F or Search bar?

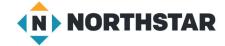

### Handout B (Mac)

## Command + F or Search Bar?

Directions: Read the situations and decide if you should use Command + F or the Search bar. Circle your answer.

<u>Situation 1:</u> you are on a shopping website and you want to look for *red* women's shoes.

Command + F or Search bar?

<u>Situation 2:</u> you are looking at a schedule of classes. You want to know when **math 2** starts.

Command + F or Search bar?

Situation 3: You are using Google. You want to find a hotel in Miami.

Command + F or Search bar?

<u>Situation 4:</u> You are using an online Encyclopedia. You want to read the article about *Tigers*.

Command + F or Search bar?

<u>Situation 5:</u> You are reading the Encyclopedia article about Tigers. You want to know how much they **weigh.** 

Command + F or Search bar?

<u>Situation 6</u>: you are on a shopping page with information about a new shoe. You just want to find the *price*.

Command + F or Search bar?

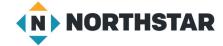

# Handout C (Windows)

# **Control Shortcuts**

Directions: Draw a line to match the vocabulary word with the correct definition.

| Word               | <u>Definition</u>                               |
|--------------------|-------------------------------------------------|
| 1. shortcut        | Makes the text bigger (zoom in)                 |
| 2. Ctrl+plus sign  | Searches a whole website                        |
| 3. Ctrl+minus sign | A quick way to do something using keyboard keys |
| 4. Ctrl+F          | Makes the text smaller (zoom out)               |
| 5. search bar      | Finds a specific word on a web page             |

Directions: Now, write the words and their definitions in the chart.

| Word | <u>Definition</u> |
|------|-------------------|
| 1.   |                   |
| 2.   |                   |
| 3.   |                   |
| 4.   |                   |
| 5.   |                   |

# Handout C (Mac)

# **Control Shortcuts**

Directions: Draw a line to match the vocabulary word with the correct definition.

| Word                  | <u>Definition</u>                               |
|-----------------------|-------------------------------------------------|
| 1. shortcut           | Makes the text bigger (zoom in)                 |
| 2. Command +plus sign | Searches a whole website                        |
| 3. Command+minus sign | A quick way to do something using keyboard keys |
| 4. Command+F          | Makes the text smaller (zoom out)               |
| 5. search bar         | Finds a specific word on a web page             |

Directions: Write the words and their definitions in the chart.

| Word | <u>Definition</u> |
|------|-------------------|
| 1.   |                   |
| 2.   |                   |
| 3.   |                   |
| 4.   |                   |
| 5.   |                   |